## **Sprawdzian praktyczny 3 – zestaw B**

Przed przystąpieniem do rozwiązywania zadań należy przygotować nowy plik tekstowy (.txt) i nazwać go KLnrKolokwium\_LnrGrLaboratoryjnej\_NazwiskoPierwszaLiteraImienia (np. KL3\_L1\_KowalskiA.txt). W pliku programu należy umieścić poniższy nagłówek i uzupełnić go.

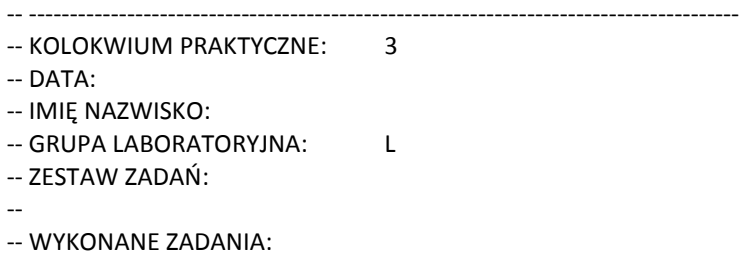

-- ---------------------------------------------------------------------------------------

W pliku należy umieścić rozwiązanie zadania dla **wybranego** podpunktu oraz **wyniki** dla testowanych przypadków.

W trakcie kolokwium można korzystać z manuala SQL, korzystanie z innych źródeł jest **zabronione**.

Po zakończeniu kolokwium plik z programem należy wysłać na adres: pk.wieik.informatyka@gmail.com, w temacie wiadomości wpisując KLnrKolokwium\_LnrGrLaboratoryjnej\_NazwiskoPierwszaLiteraImienia (np. KL2\_L1\_KowalskiA).

Ocena:

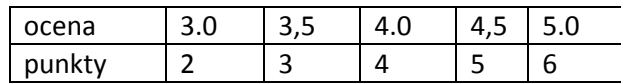

## **Przygotowanie:**

Zaimportuj/wybierz bazę przedszkole. http://riad.pk.edu.pl/~strug/bd/lab/przedszkole.sql

## **Zadanie 1:**

Utwórz wyzwalacz, który po utworzeniu nowej grupy:

- a) przepisuje do niej dziecko z dowolnej innej grupy dla tego wieku (2)
- b) przepisuje do niej dziecko z najliczniejszej grupy dla tego wieku (4)
- c) przepisuje do niej 1/3 (zaokrąglone w górę) dzieci z najliczniejszej grupy dla tego wieku (6)

--Wprowadź do bazy dane umożliwiające odpowiednie przetestowanie wyzwalacza